# Test esatto di Fisher in Matlab

### Prima di iniziare:

Inviare una mail all'indirizzo :

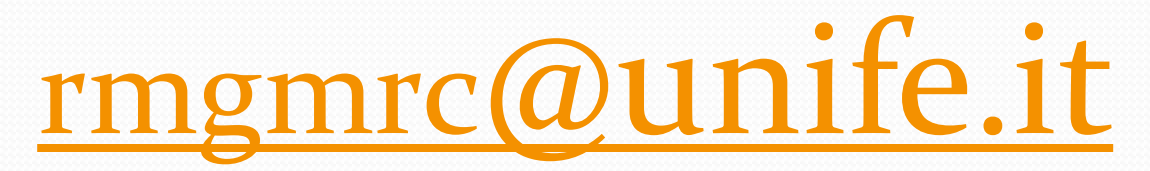

Scaricare i files per la lezione di oggi dal sito:

http://www.unife.it/ing/lm.meccanica/insegnamenti/statistica-e-modellidi-dati-sperimentali

Sezione materiale didattico->MATLAB

### Creare la tabella di contingenza

- Individua la frequenza con cui valori di due variabili aleatorie vengono associati.
- La funzione «**crosstab**» permette di valutare una tabella di contingenza a partire da due vettori numerici. Individua automaticamente i valori osservabili per ogni vettore e ne conta la frequenza

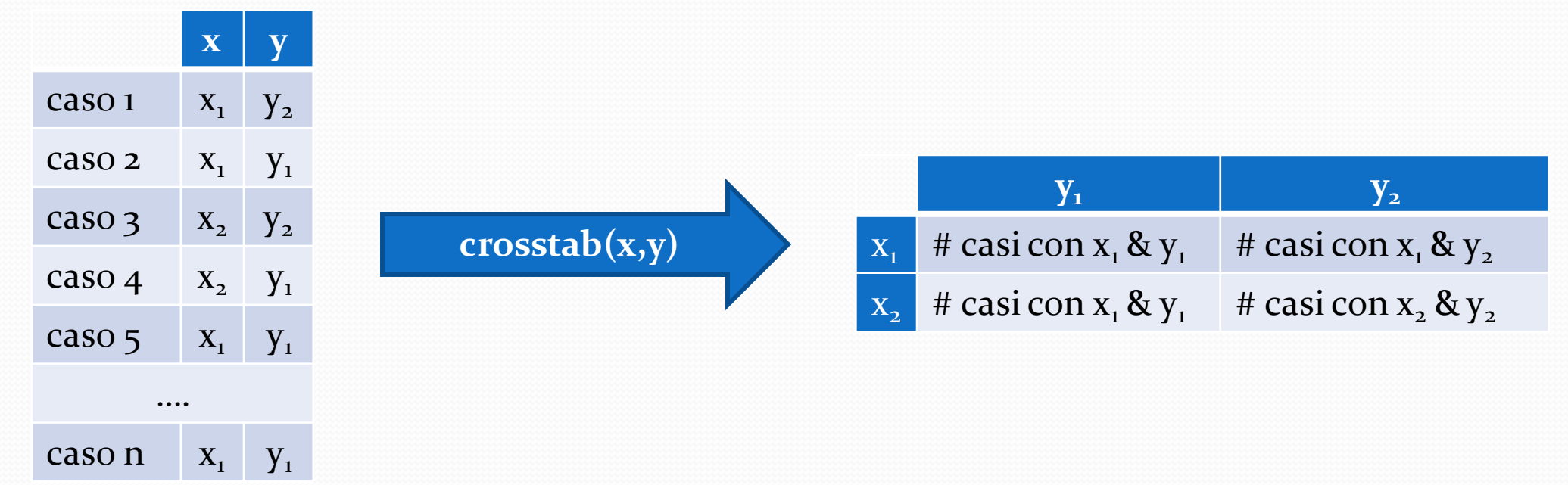

# COMANDI MATLAB (1)

- Aprire il dataset «dati2x2.mat»
- Eseguire il comando:

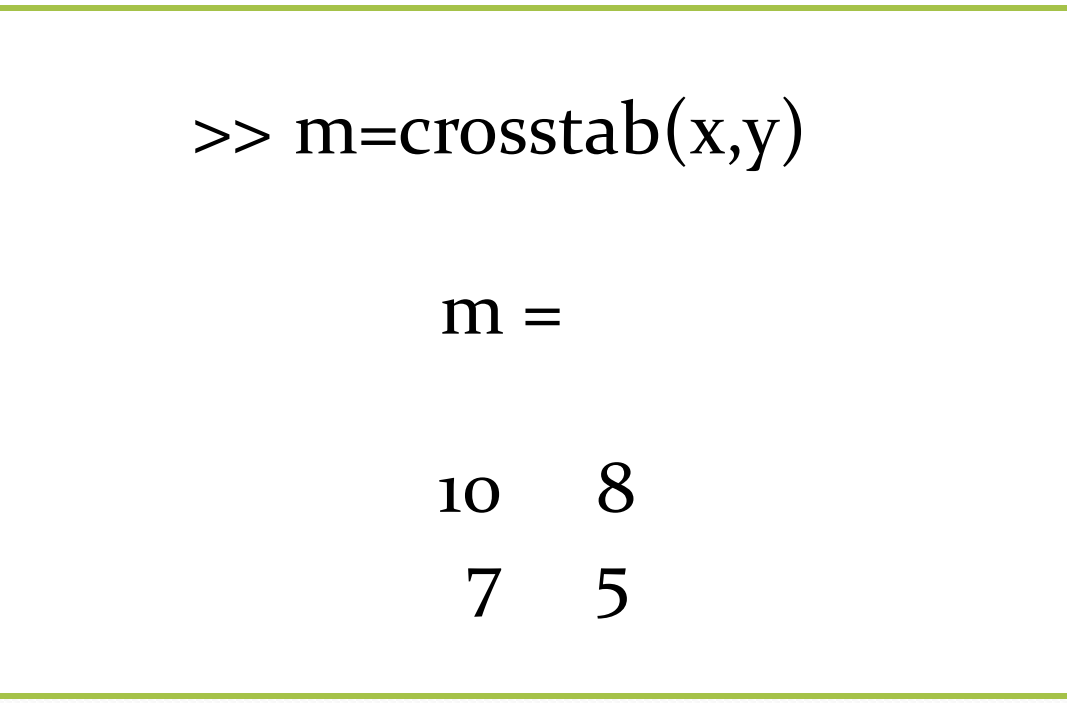

### Come calcolare la probabilità di soglia

Data una generica tabella di contingenza

 $c \, d$ la probabilità di ottenere un conteggio *a* di *y<sup>1</sup>* tra i gli elementi x1 nella eventualità in cui si presentino indifferentemente nei casi  $x$ <sup>1</sup>, e  $x$ <sup>2</sup>

 $a \quad b$ 

$$
p = \frac{\binom{a+b}{a}\binom{c+d}{c}}{\binom{n}{a+c}},
$$

Es: y==salute (malato/sano) & x==genere(m/f), *p* indica la probabilità di osservare *a* malati maschi in un campione statistico di n=a+b+c+d soggetti dei quali a+c sono malati, nel caso in cui il morbo non faccia differenze di genere

# COMANDI MATLAB (2)

 La formula per la probabilità di soglia può essere calcolata in MATLAB con l'utilizzo della funzione:

$$
nchoose(n,k) = {n \choose k};
$$

Eseguire i comandi:

 $\gg$  a=m(1,1);  $\gg$  a=m(1,1);  $\gg$  b=m(1,2);  $\gg$  c=m(2,1);  $\gg$  d=m(2,2); >> p\_cut1=nchoosek(a+b,a)\*nchoosek(c+d,c)/nchoosek(a+b+c+d,a+c)  $p$  cut1 =0.2894

## COMANDI MATLAB (3)

 La probabilità di soglia può essere calcolata in MATLAB direttamente dalla funzione di densità di probabilità con l'utilizzo della funzione:

pdf ('Hypergeometric', #successi, #elementi campione, #elementi favorevoli, #estrazioni)

Eseguire i comandi:

>> p\_cut2=pdf('Hypergeometric',a,a+b+c+d,a+c,a+b)

p  $cut2 = 0.2894$ 

#### Individuare le tabelle di contingenza ''equivalenti''

- Per proseguire occorre individuare le combinazioni per le quali le somme degli elementi in riga e in colonna siano invarianti (ovvero i possibili casi esistenti con lo stesso numero totale di casi *y1-2* e lo stesso numero di estrazioni di *x1-2* )
- Es: continuando a considerare x==(maschio/femmina) & y==(malato/sano), individuo tutti i possibili casi (combinazioni) per i quali osservo lo stesso numero di malati e di sani, senza cambiare la percentuale di maschi e femmine nel campione.

# COMANDI MATLAB (4)

- Utilizzando dei cicli è facile ottenere tutte le possibili combinazioni di tabella di contingenza con somma degli elementi in riga invariante, selezionando tra queste solo quelle che mantengono invariata la somma degli elementi in colonna (o viceversa).
- Eseguire il comando:

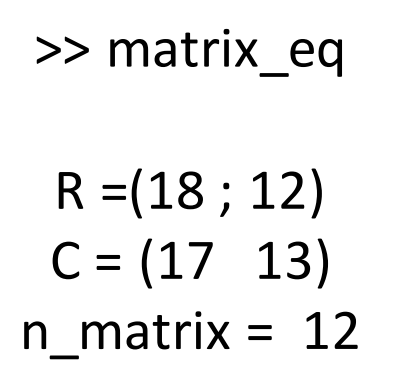

### Calcolare la probabilità dei casi

- Per ogni tabella individuata, va calcolata la probabilità come nel caso originale
- Le combinazioni con probabilità uguale o inferiore vanno sommati, e indicano la probabilità di errore nello scartare l'ipotesi che le variabili *x* e *y* siano tra loro indipendenti

# COMANDI MATLAB (5)

Eseguire il comando:

>> p\_fisher  $p1 = 1.0000$ p2 = 1.0000

 Nb: lo script esegue i calcoli della probabilità in entrambe le modalità precedentemente spiegate. I due metodi sono equivalenti.

### **Matlab aiuta**: funzione «fishertest»

 Matlab possiede una funzione che a partire da una tabella di contingenza è in grado di eseguire il test esatto di Fisher  $[esito test(1 - 0), probability] = fishertest(tabella di continuingenza)$ 

 Nell'argomento della funzione è possibile specificare il parametro di rischio fishertest(...,'Alpha', a

 È inoltre possibile cambiare la ipotesi iniziale H0 da indipendenza tra variabili per verificare se la eventuale dipendenza tra v.a. aumenta (*''right''*) o diminuisce (*''left''*) la probabilità di osservare *y<sup>1</sup>* in un campione *x<sup>1</sup>* fishertest(...,'right' or 'left', ...

# COMANDI MATLAB (6)

Eseguire il comando:

[h,p]=fishertest(m)  $h = 0$  $p = 1.0000$ 

- Nb: h=0 quindi il test non rigetta la indipendenza delle due variabili
- Nb: h in nel workspace di MATLAB non è un numero intero ma una valore logico
- Nb: utile per controllare velocemente risultato esercizio (da formulazione della tabella di contingenza in poi)

#### Test di Fisher per variabili con >2 valori possibili

- Il test esatto di Fisher è applicabile anche nei casi in cui le variabili aleatorie abbiano più di 2 possibili valori osservabili
- La probabilità di soglia in questo caso viene derivata dalla distribuzione ipergeometrica generalizzata

$$
p = \frac{\prod_{i=1} \left( \frac{\text{Helementi favorevoli}_i}{\text{H successi}_i} \right)}{\left(\text{dimensione campione}} \rightarrow \frac{\prod_{i=1} \left( \frac{\text{somma elementi riga i}}{\text{elemento colonna 1 riga i}} \right)}{\left(\text{somma elementi prima colonna} \right)}
$$

# COMANDI MATLAB (7)

 La implementazione in Matlab è analoga a quanto affrontato nel caso precedente, per la risoluzione è utilizzato uno script dal sito ufficiale di file exchange di Matlab (dettagli in appendice 3)

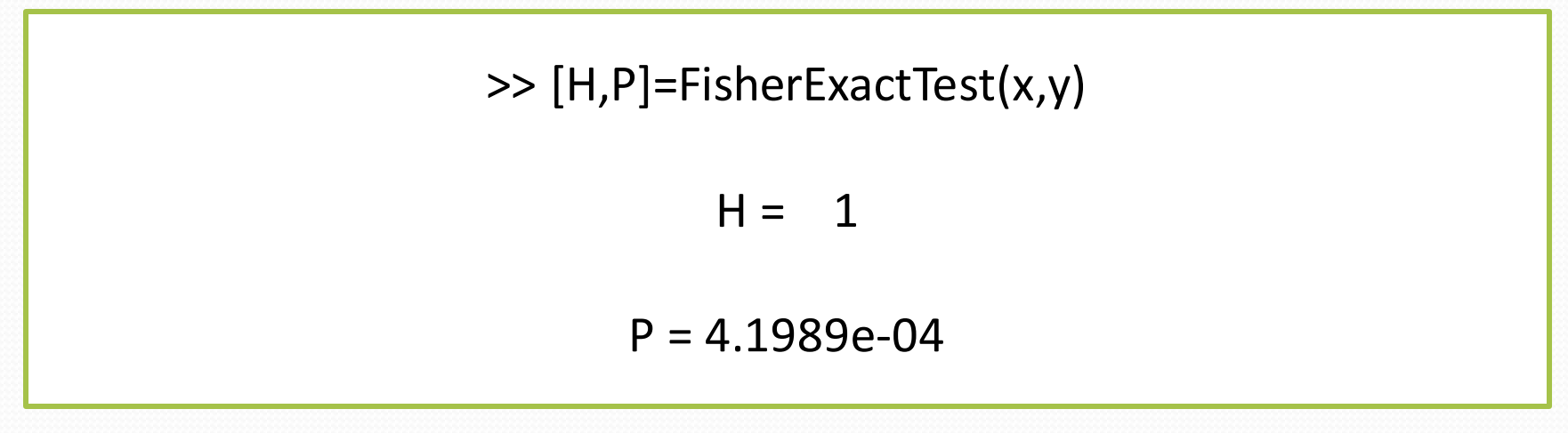

Nb: H= 1 quindi il test rigetta la indipendenza delle due variabili

### APPENDICE 1: script «matrix\_eq»

R=sum(m,2) %calcolo la somma delle righe della tabella di contingenza C=sum(m) %calcolo la somma delle colonne della tabella di contingenza n\_matrix=1; %inizializzo indice matrice delle tabelle di contingenza equivalenti

%ciclo per calcolare tutte le possibili tabelle di contingenza equivalenti for  $a=1:R(1)$ 

b=R(1)-a; %individuo elementi prima riga in modo che la loro somma non cambi for  $c=1:R(2)$ ;

d=R(2)-c; %individuo elementi prima riga in modo che la loro somma non cambi

if a+c==C(1) && b+d==C(2) && a~=m(1,1) && d~=m(2,2) %verifico che la somma delle colonne non cambi\non ripetere la tabella iniziale

```
M(:,:,n_matrix)=[a \; b; c \; d];
    n matrix=n matrix+1;
   end
end
```
end

n\_matrix %numero totale di combinazioni, tabella di contingenza originale compresa

### APPENDICE 2: script «p\_fisher»

p1=p\_cut1; %inizializzo la probabilità (1) p2=p\_cut2; %inizializzo la probabilità (2) %ciclo per tutte le tabelle di contingenza equivalenti for  $n=1$ :size $(M,3)$ a=M(1,1,n); %calcolo elementi tab (solo per maggior chiarezza nei passaggi successivi)  $b=M(1,2,n);$  $c=M(2,1,n);$ d=M(2,2,n);

test1=nchoosek(a+b,a)\*nchoosek(c+d,c)/nchoosek(a+b+c+d,a+c); %calcolo la prob per la tabella selezionata test2=pdf('Hypergeometric',a,a+b+c+d,a+b,a+c);

if test1<=p\_cut1 %verifico se la prob della tabella è più estrema o ugualmente probabile p1=p1+test1;

end

if test2<=p\_cut2 p2=p2+test2; end end p1 p2

### APPENDICE 3: script «FisherExactTest»

- Lo script è reperibile sul sito di Matlab al link: [https://it.mathworks.com/matlabcentral/fileexchange/24379-fisher-s](https://it.mathworks.com/matlabcentral/fileexchange/24379-fisher-s-exact-test-with-n-x-m-contingency-table)exact-test-with-n-x-m-contingency-table
- Questo script è stato scritto da Lowell Guangdi il 2009/06/08, è stato riveduto il 2010/01/28

## APPENDICE 4: funzioni utilizzate

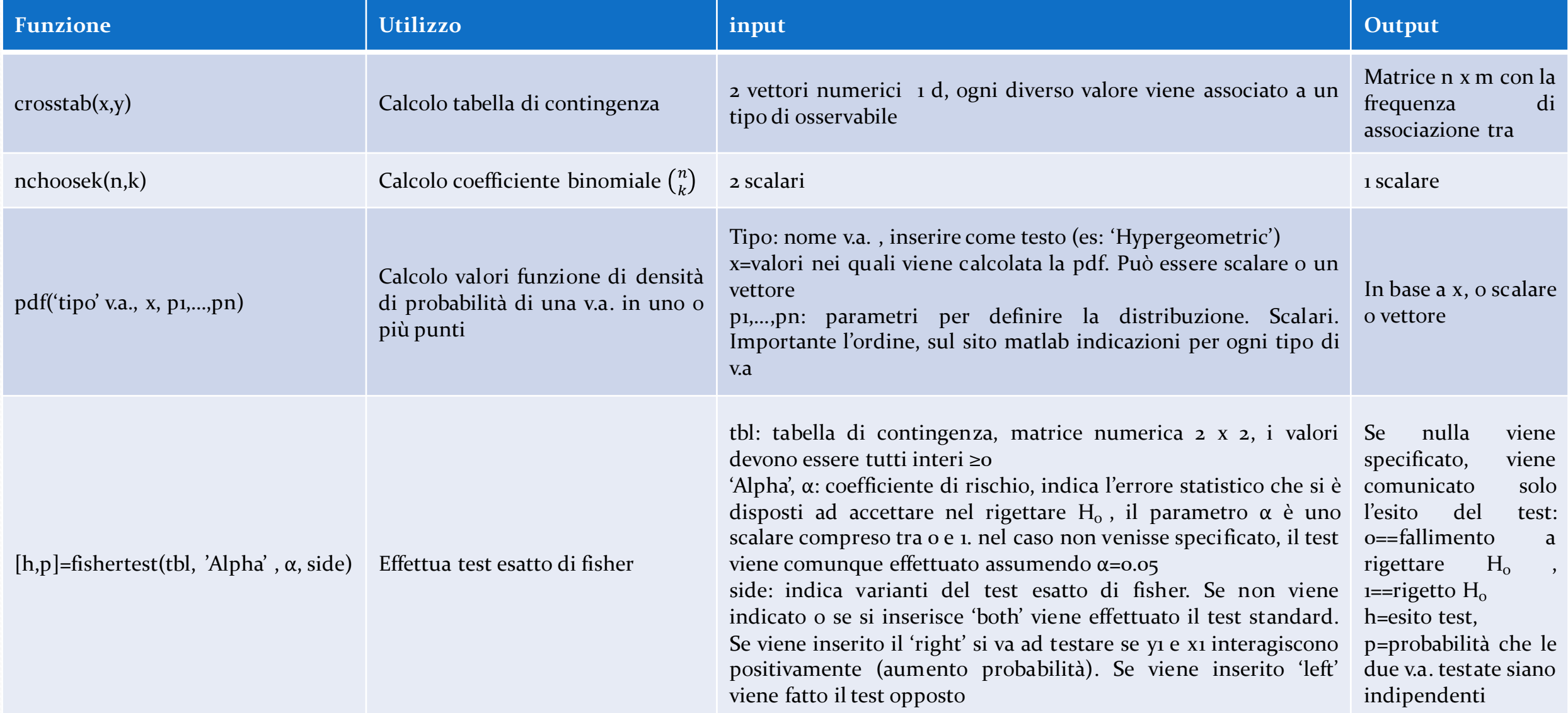